Dit document is gedownload door () op April 19, 2025.

Mag alleen gekopieerd worden voor gebruik binnen de school van 'gebruiker'. Zie ook de abonnementsvoorDQQGENTENHANDLEIDING

# Tafelversiering **ontwerpen in Tinkercad**

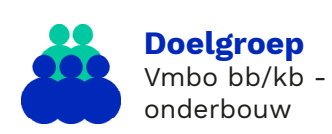

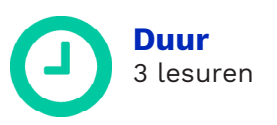

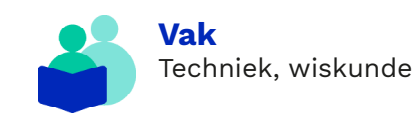

**Vaardigheden** Ontwerpen, tekenen in **Tinkercad** 

## **Inhoud van de les**

In deze les gaan leerlingen een functionele 3D-tafelversiering ontwerpen in Tinkercad. Hierbij doorlopen leerlingen de ontwerpend leren cyclus.

# **Suggestie lesindeling**

Les 1: introductie en het ontwerp maken Tussendoor: ontwerpen 3D-printen Les 2: de eerste versie evalueren en verbeteren Tussendoor: ontwerpen 3D-printen Les 3: afsluiting

## **Lesopzet**

Introductie 15 min. (1)

Door samen naar verschillende tafelversieringen te kijken, doen de groepjes ideeën op.

# Kern  $85 \text{ min.}$  (1)

In groepjes ontwerpen leerlingen een eigen functionele tafelversiering. Deze printen, evalueren en verbeteren ze.

Afsluiting 50 min. 4

De groepjes presenteren hun eigen tafelversiering.

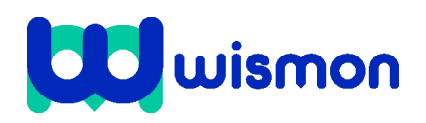

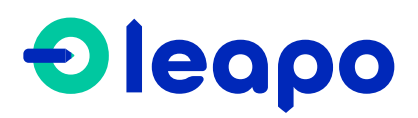

Mag alleen gekopieerd worden voor gebruik binnen de school van 'gebruiker'. Zie ook de abonnementsvoorwaarden van Leapo.

# Didactische verantwoording

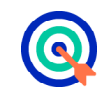

### **Leerdoelen**

In deze les leren leerlingen:

- » welke ruimtelijke figuren er zijn.
- » hoe je jouw kennis over het ontwerpen in Tinkercad kunt gebruiken in een andere opdracht.
- » hoe je een tafelversiering ontwerpt in Tinkercad.

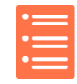

### **Aansluiting curriculum**

Deze les sluit aan bij de volgende kerndoelen van het [SLO:](https://www.rijksoverheid.nl/documenten/besluiten/2010/09/17/kerndoelen-onderbouw-voortgezet-onderwijs)

- » (26) De leerling leert te werken met platte en ruimtelijke vormen en structuren, leert daarvan afbeeldingen te maken en deze te interpreteren, en leert met hun eigenschappen en afmetingen te rekenen en te redeneren.
- (33) De leerling leert door onderzoek kennis te verwerven over voor hem relevante technische producten en systemen, leert deze kennis naar waarde te schatten en op planmatige wijze een technisch product te ontwerpen en te maken.

### **Benodigde voorkennis**

De leerlingen moeten het programma Tinkercad kunnen gebruiken.

#### **Inbedding curriculum**

Hier kort benoemen bij welke vakken/ profielen/7 werelden van techniek/etc. aansluit en of het ter aanvulling/vervanging ingezet kan worden.

#### **Leerlijn industrie 4.0**

Deze les(senserie) is onderdeel van de leerlijn industrie 4.0. Hierbij gaat het om de 'werkplaats' van de toekomst. De samenleving verandert in razend tempo. Leerlingen van nu zijn de werknemers van morgen. In de toekomst krijgen leerlingen met beroepen te maken waarbij er een integratie is van robotica, digitale fabricage, AI en Internet of Things. Hiervoor is het belangrijk dat leerlingen om kunnen gaan met nieuwe vaardigheden. Onze leerlijn industrie 4.0 biedt lesmateriaal aan om leerlingen hierin te oefenen. Zo hebben wij lesmateriaal rondom robotarmen, productiesystemen (meclab) maar ook robots gebaseerd op IoT en producten voor digitale fabricage. Denk aan 3d printers en lasersnijders.

#### **Ontwerpend leren**

Ontwerpend leren is een didactiek om wetenschap en techniek in de klas te brengen. Het stiminuleert de creativiteit en probleemoplossende houding van leerlingen. 21e-eeuwse vaardigheden worden opgedaan die nodig zijn voor wetenschappelijke en technische beroepen. Deze les is gebaseerd op de cyclus van ontwerpend leren waarin zeven fasen worden doorlopen. Leerlingen krijgen een probleem gepresenteerd en gaan daarvoor, door zich te verdiepen in het probleem, een oplossing bedenken, ontwikkelen, testen en bijstellen. Afsluitend presenteren zij hun ontwerp aan de klas.

#### **Innovatief onderwijs met Leapo**

Bij WisMon zien we wetenschap en techniek als essentieel onderdeel van het onderwijs. We streven er daarom naar om wetenschap en techniek makkelijk, modern en motiverend te maken. Leapo past binnen deze visie door het aanbieden van kant-enklaar lesmateriaal bij moderne, eenvoudig te bedienen apparatuur, waarbij de contexten tot de verbeelding spreken en leerlingen lekker zelf aan de slag gaan.

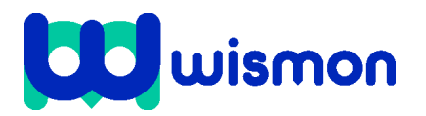

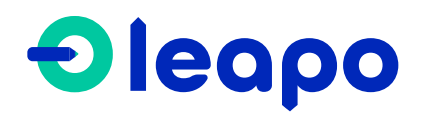

Dit document is gedownload door () op April 19, 2025.

Mag alleen gekopieerd worden voor gebruik binnen de school van 'gebruiker'. Zie ook de abonnementsvoorwaarden van Leapo.

# Begeleiding tijdens de les

Legenda: **Constantingen** Dit doen de leerlingen **Achtergrondinformatie** 

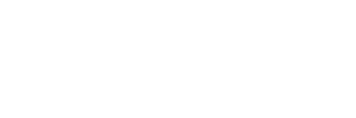

3

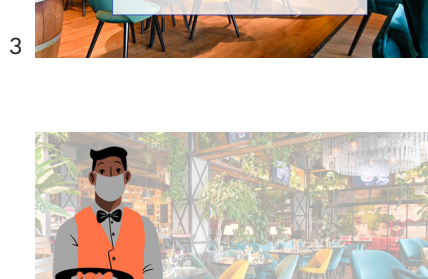

Een tafelversiering ontwerpen

Vertel dat Owen de leerlingen heeft gevraagd om hulp. Hij doet een MBO horeca opleiding en hij loopt momenteel stage. Het restaurant waar hij stage loopt, ziet er nog niet zo gezellig uit. Het Restaurant kan wel wat hulp gebruiken bij de aankleding. Daarom gaan jullie voor in het restaurant waar Owen stage loopt een tafelversiering ontwerpen in Tinkercad en deze 3D-printen. De tafelversiering moet wel aan een aantal criteria voldoen:

- Het moet op een tweepersoonstafel passen.
- Je moet er de tafel mee kunnen versieren.
- Er moeten minimaal twee ruimtelijke figuren in terugkomen.
- Het moet naast versieren ook een functie hebben.

Bekijk met de klas een aantal dia's van gedekte tafels, om ideeën op te doen. Laat leerlingen tafelversieringen noemen die zij op de foto's zien. Laat ze ook nadenken over de functies van deze versieringen. Op deze eerste foto is bijvoorbeeld een mooie servetring te zien. Dit ziet er chique uit maar heeft ook een functie, namelijk het opgerold houden van de servet.

Op deze foto zijn meerdere dingen te zien. Er staan peper- en zoutmolens op tafel. Dit kleedt de tafel aan maar heeft ook een functie. Verder staan er potjes met plantjes op tafel. Ook dit kleedt de tafel aan en heeft als functie dat er een plantje in kan groeien.

wismon

# **Toelichting Dia's**

Introduceer het onderwerp en de opdracht. De leerlingen gaan een functionele tafelversiering ontwerpen in Tinkercad en deze 3D-printen. Focus verder vooral op het benoemen van de leerdoelen van de les.

 $\Delta$ 

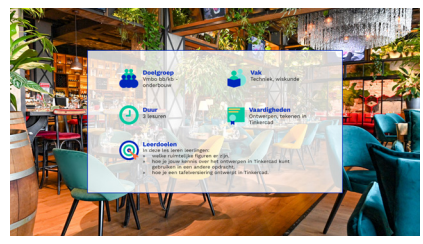

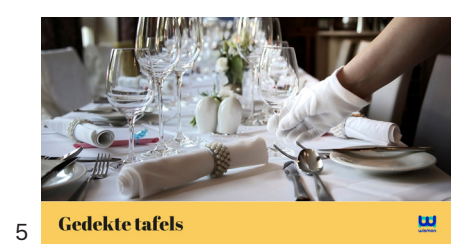

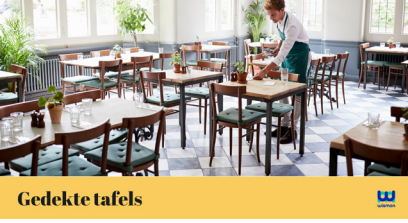

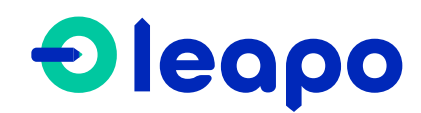

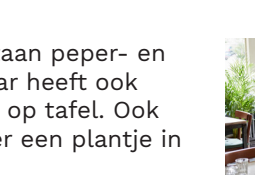

6

Dit document is gedownload door () op April 19, 2025.

Mag alleen gekopieerd worden voor gebruik binnen de school van 'gebruiker'. Zie ook de abonnementsvoorwaarden van Leapo.

## **Toelichting Dia's**

Op deze foto is een servethouder te zien. Hierin kunnen een aantal servetten staan die klanten dan zelf kunnen pakken. Ook staat er een vaasje op de tafel waar een mooie bloem in gezet kan worden.

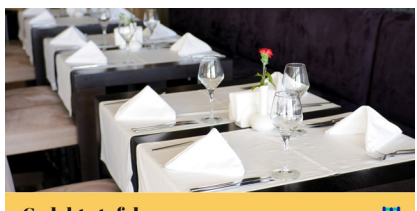

Gedekte tafels 7

**Gedekte tafels** 

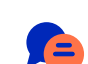

Op deze foto zijn waxinelichthouders te zien. Dit maakt een tafel echt gezellig en er kunnen dus waxinelichtjes in gebrand worden. Verder is er een grote schaal te zien met een bloemstuk erop.

Op deze laatste foto is van alles te zien. Je ziet servetringen, vaasjes, naamplaatjes, waxinelichthouders en onderborden. Deze voorwerpen zorgen er allemaal voor dat de tafel er mooi uitziet en ze hebben ook allemaal een functie.

Bespreek met leerlingen wat zij nou zelf mooie tafelversieringen vinden. Vinden ze het mooi zoals bij de eerste foto's waar de tafel er rustig uitziet of juist de laatste foto's waar heel veel op tafel staat. Laat ze eventueel zelf nog nadenken of ze nog andere tafelversieringen kennen of kunnen bedenken.

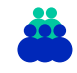

De leerlingen kunnen aan de slag gaan met het werkblad. In het werkblad worden ze door het hele proces van ontwerpen, 3D-printen, evalueren, verbeteren en presenteren geleid. Het werkblad bevat ook een aantal bijlagen om de leerlingen te helpen in Tinkercad, bij het exporteren van bestanden en het 3D-printen.

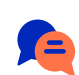

Blik samen terug op de opdracht. Stel vragen als:

- Hebben we de leerdoelen bereikt?
- Zijn jullie tevreden met het eindresultaat? Leg uit.
- Hoe vonden jullie het om zelf een ontwerp te maken in Tinkercad?
- Wat doen jullie de volgende keer precies zo tijdens het samenwerken?
- Wat doen jullie de volgende keer anders tijdens het samenwerken?

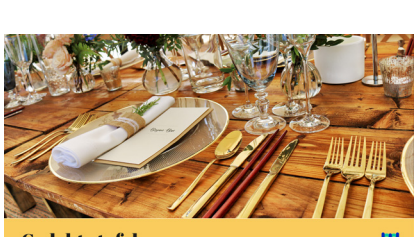

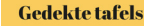

8

9

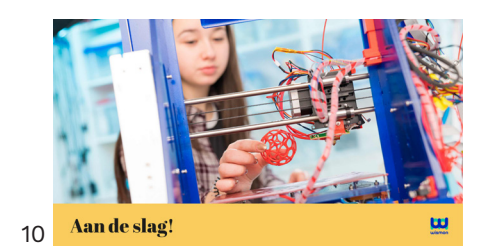

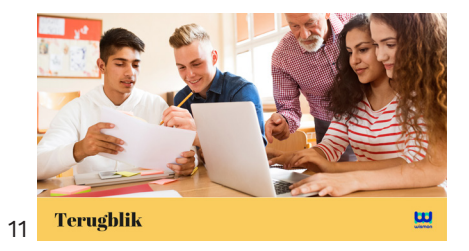

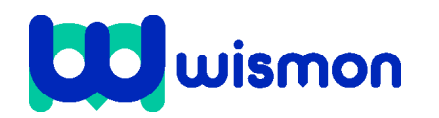

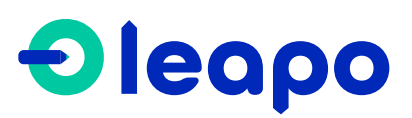